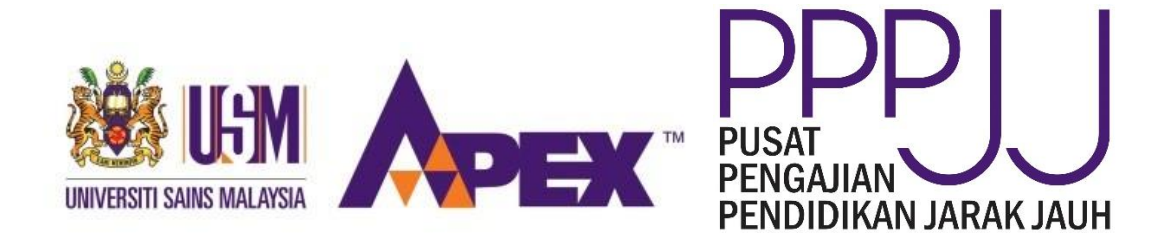

# **APPLICATION GUIDELINE FOR NEW POSTGRADUATE STUDENTS**

#### **STEP 1: IDENTIFY YOUR POTENTIAL SUPERVISOR**

**Once the potential supervisor has been identified, kindly contact the supervisor to discuss on the topic and field of interest.**

#### **STEP 2: ONLINE APPLICATION**

a) Visit **<http://onlineips.usm.my/admission/>**

Please ensure the below documents are ready in pdf version:-

- i) Scroll of first degree and masters degree
- ii) Transcript of academic of first degree and masters degree
- iii) Passport (details page)
- iv) IELTS / TOEFL / Other English result (if required)
- v) Research Proposal

b) Click '**here**' for first time registration.

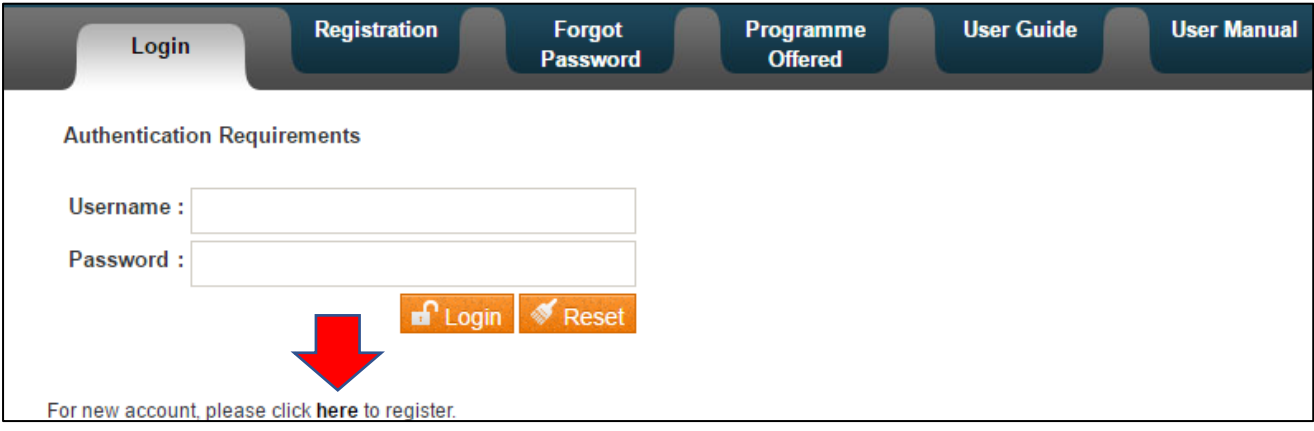

c) Fill up the below information, do not leave blank on any part.

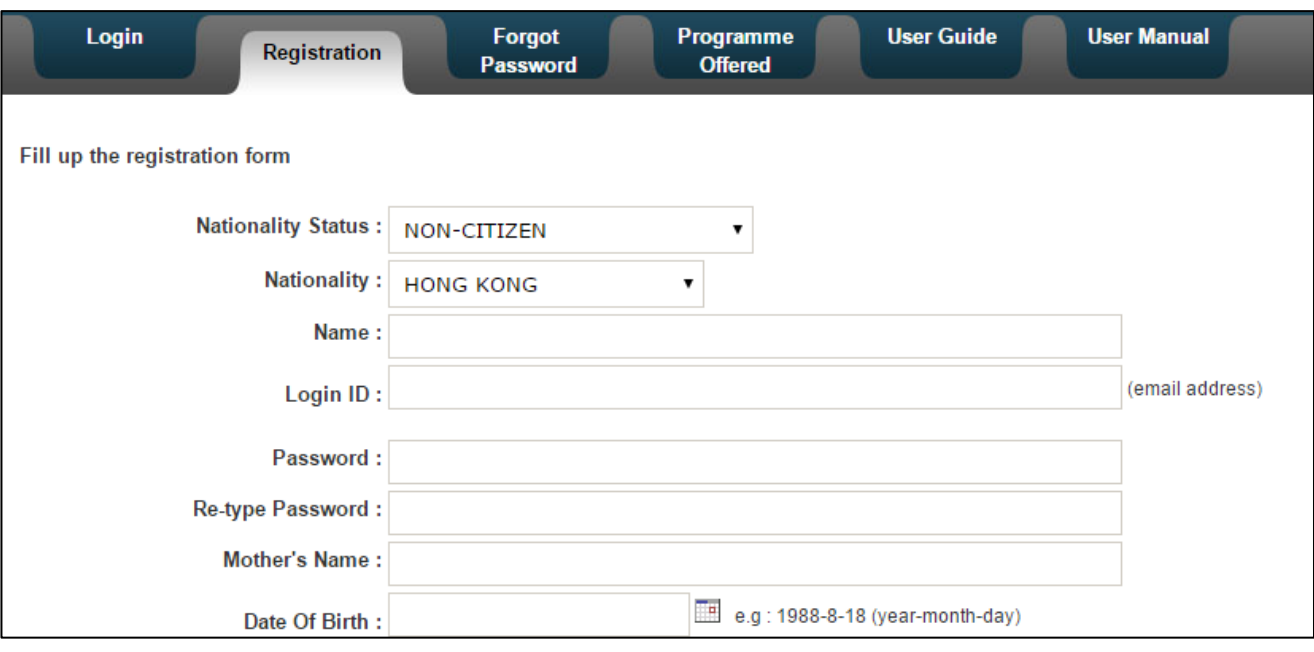

Upload passport (details page) as below.

Should the file cannot be uploaded, try to rename the file to a different name and follow the same steps again.

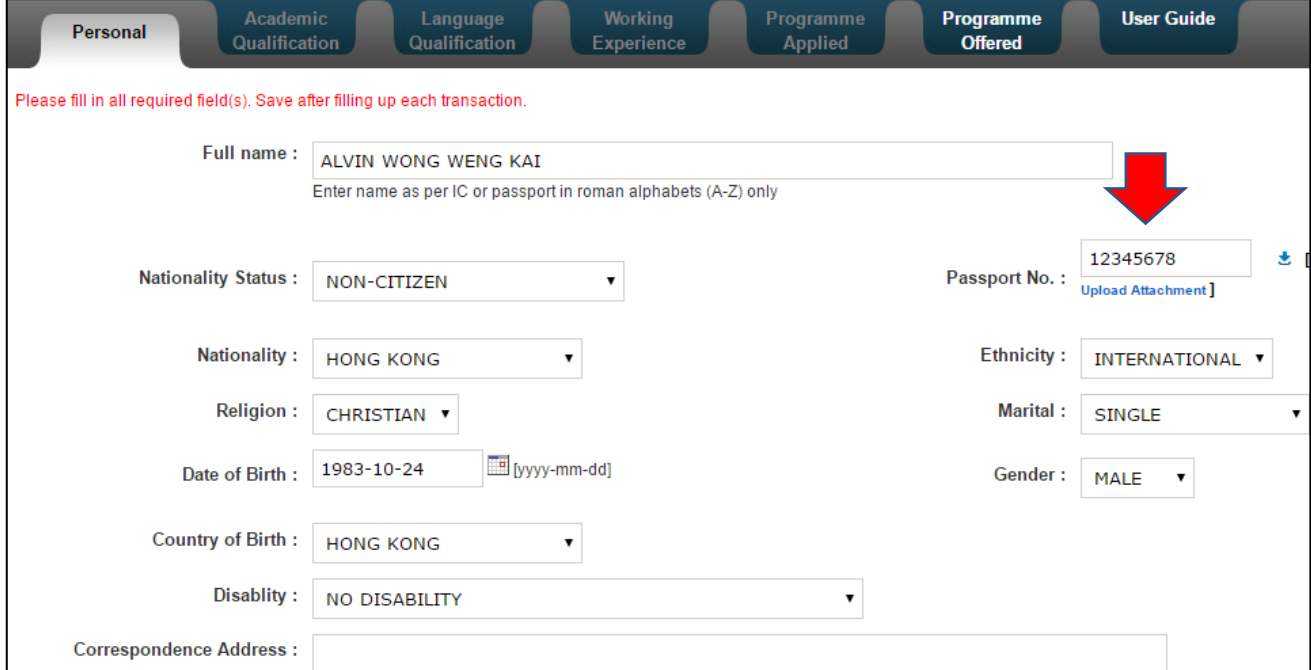

![](_page_2_Picture_15.jpeg)

#### d) Complete the **Academic Qualification** part below**. If your university name is not listed**, please email your university name and country to admission ips@usm.my.

![](_page_3_Picture_76.jpeg)

Upload scroll and transcripts as below.

If you are applying for PhD programme, please upload both first degree and masters degree documents.

![](_page_3_Picture_77.jpeg)

# e) Complete the **Language Qualification** as below. Upload result (if any).

![](_page_4_Picture_41.jpeg)

# f) Complete the **Working Experience** (if any).

![](_page_4_Picture_42.jpeg)

g) Please fill up the required details and select **SCHOOL OF DISTANCE EDUCATION**. For research mode, **kindly upload research proposal**.

![](_page_5_Picture_19.jpeg)

![](_page_5_Picture_20.jpeg)

h) Click at "**Referees**" button to key-in your referees' details.

![](_page_6_Picture_20.jpeg)

# i) Click at "**Payment**" button to make payment for the processing fee.

![](_page_7_Picture_47.jpeg)

# For option 2, please email the transaction slip to [admission\\_ips@usm.my](mailto:admission_ips@usm.my) for confirmation.

![](_page_7_Picture_48.jpeg)

#### j) Click "**Preview**" button to view the complete form.

![](_page_8_Picture_60.jpeg)

k) Click "**Submit**" button to submit the application. Please ensure the button change to date format (dd/mm/yyyy).

![](_page_8_Picture_61.jpeg)

**Your application will be processed by IPS and School of Distance Education. For any info regarding application, kindly email to admission\_ips@usm.my**